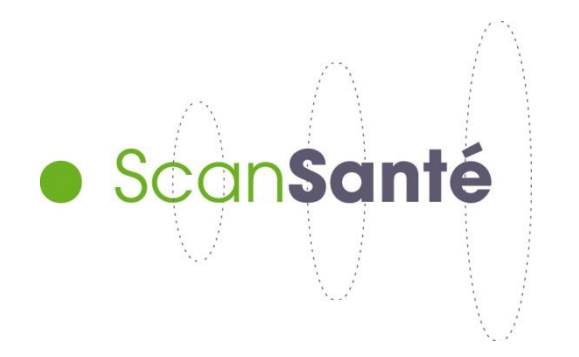

# **GUIDE D'UTILISATION DE SCANSANTE**

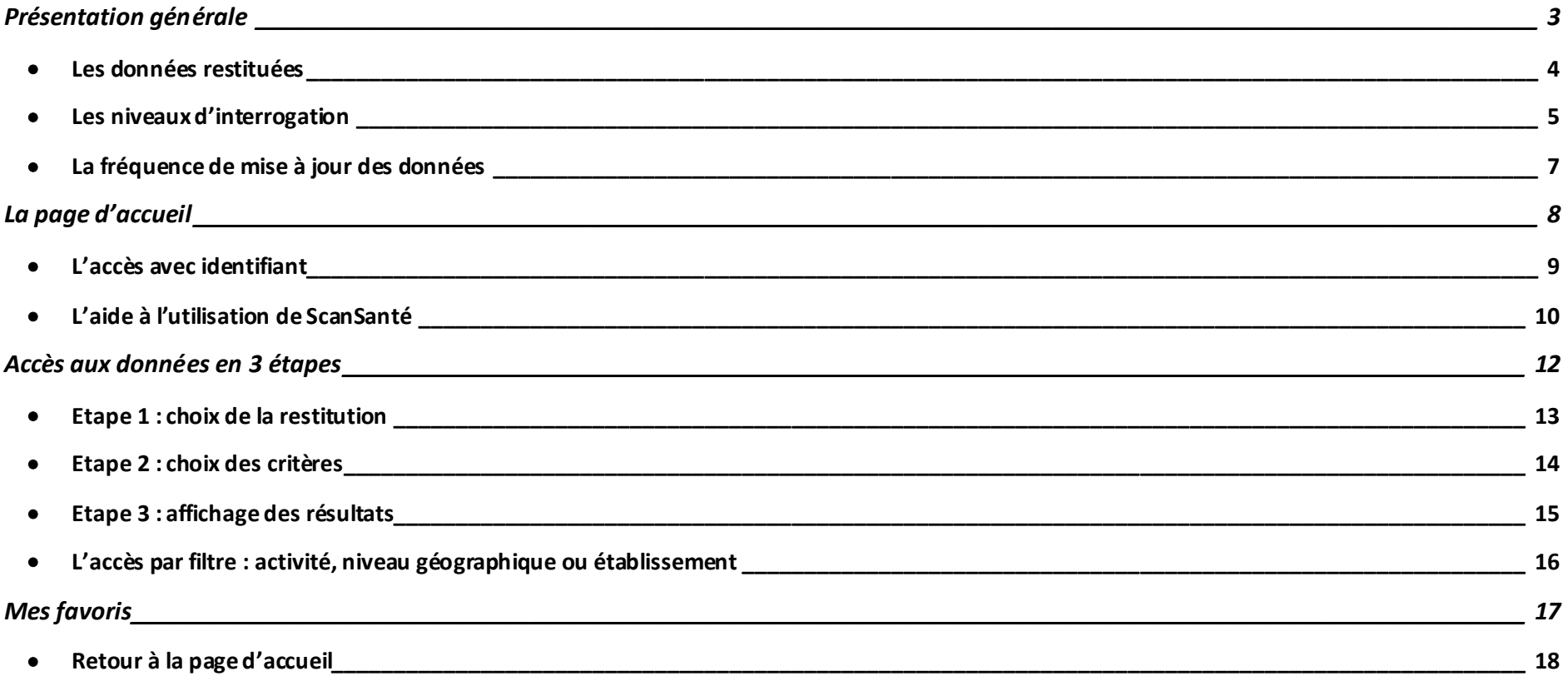

# **Présentation générale**

• **Des données aux restitutions**

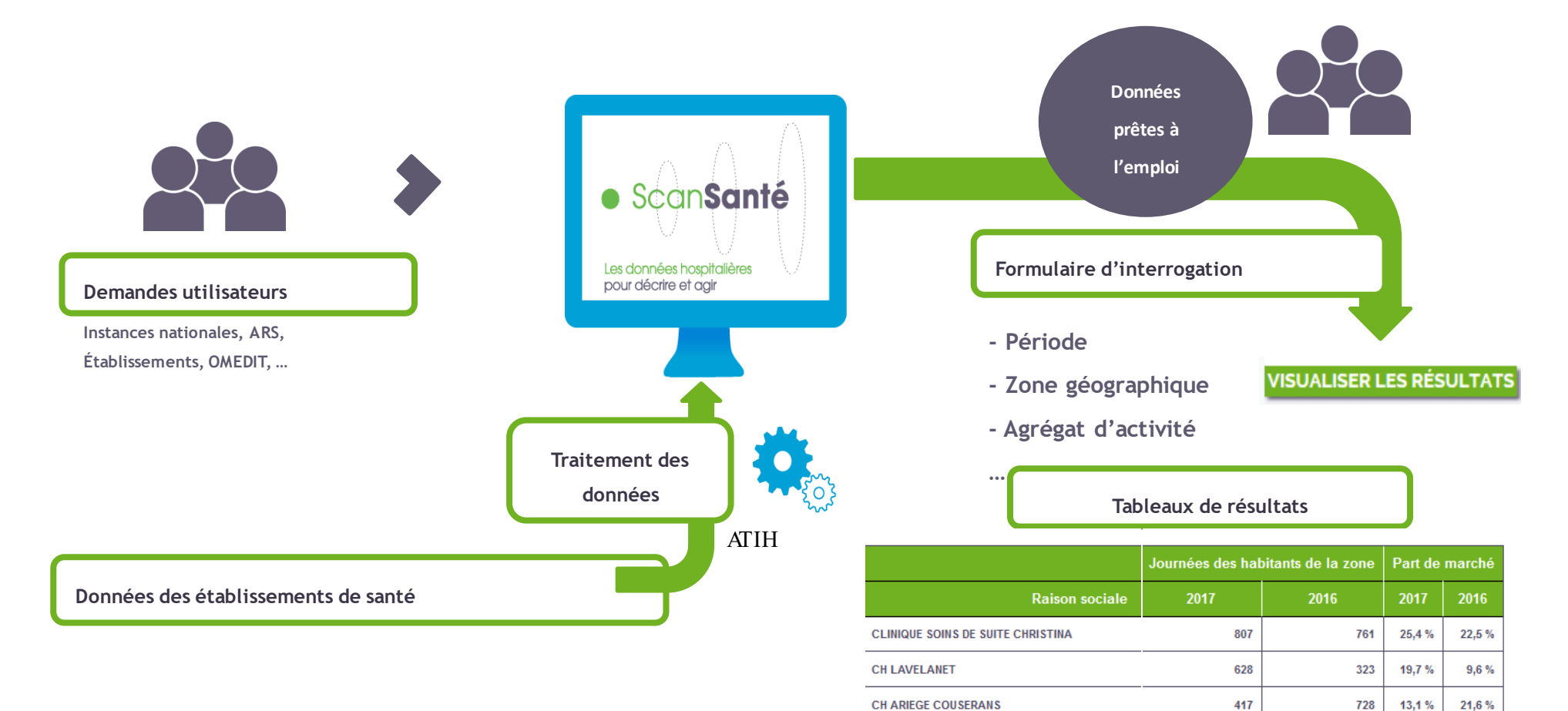

**CH ARIEGE COUSERANS** 

CHIC DU VAL D ARIEGE

16,3%

728

550

412

13,1%

12,9%

### <span id="page-3-0"></span>• **Les données restituées**

sus, recettes…

Des données des établissements de santé, collectées par l'ATIH :

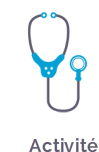

Coûts-finances

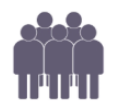

Ressources humaines

mais également des données financières (comptes financiers) et de coûts issues des études nationales de coûts (ENC) et du retraitement comptable (RTC)

- principalement issues du PMSI : activité médicale, médicaments et DMI en

- des indicateurs de ressources humaines notamment issus du bilan social

- Qualité
- des indicateurs de qualité en lien avec Scope Santé
- … mises en relation avec d'autres sources (DREES, INSEE, etc.) par exemple : calcul des taux de recours à l'hospitalisation.

# <span id="page-4-0"></span>• **Les niveaux d'interrogation**

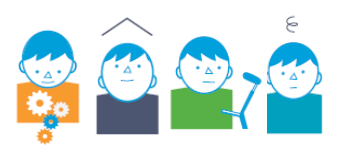

● **Champ** : MCO / HAD / SSR / Psychiatrie

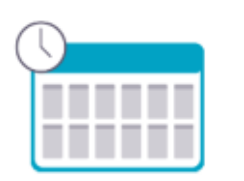

● **Période** : pluriannuelle, annuelle, infra-annuelle

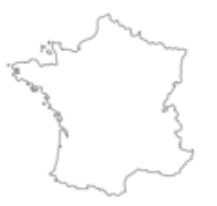

● **Zone géographique** : France entière, région, territoire de santé, département, code géographique, zonage spécifique ARS

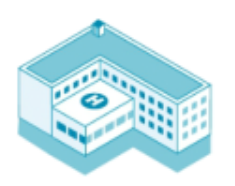

● **Niveau établissement** : type de financement, taille*,* catégorie d'établissement, panier d'établissements à la carte, établissement

# ● **Type de regroupement d'activité**

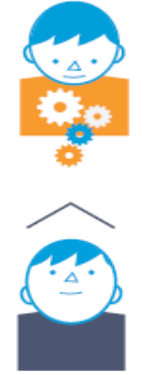

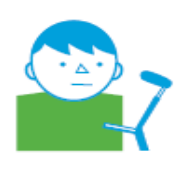

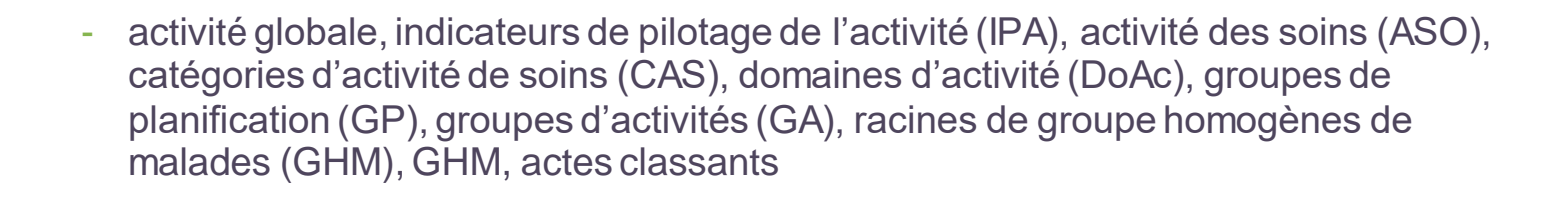

- mode de prise en charge principal (MPP) et associé (MPA)
- catégories majeures (CM), groupes nosologiques (GN), groupes médicoéconomiques (GME), type d'hospitalisation
- type d'activité (hospitalisation à temps complet, à temps partiel, en ambulatoire), formes d'activité, catégorie de diagnostics, diagnostics
- <span id="page-6-0"></span>• **La fréquence de mise à jour des données**
- **Annuelle** pour la majorité des restitutions (**bases scellées**)
- Infra-annuelle : mensuelle voire hebdomadaire pour plusieurs restitutions
	- ➢ Exemple : dans la rubrique « Analyse de l'activité », la plupart des applications sont mises à jour tous les samedis

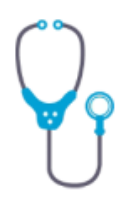

Activité

#### Analyse de l'activité

Hospitalisations par groupe,<br>diagnostic, acte

MCO Caractéristiques séjours/séances par région

MCO par GHM ou racine de GHM

MCO par diagnostic ou acte

MCO actes CCAM par établissements

HAD par mode de prise en charge

SSR par CMC/GMD/GHJ - CM/GME

PSY par nature de prise en charge

- Activité établissement Casemix<br>` MCO
- ▶ Activité détaillée par champ HAD Suivi du développement de l'HAD
- Activité infra-annuelle des établissements

**MCO HAD SSR PSY**  **MAJ hebdomadaire selon les transmissions PMSI**

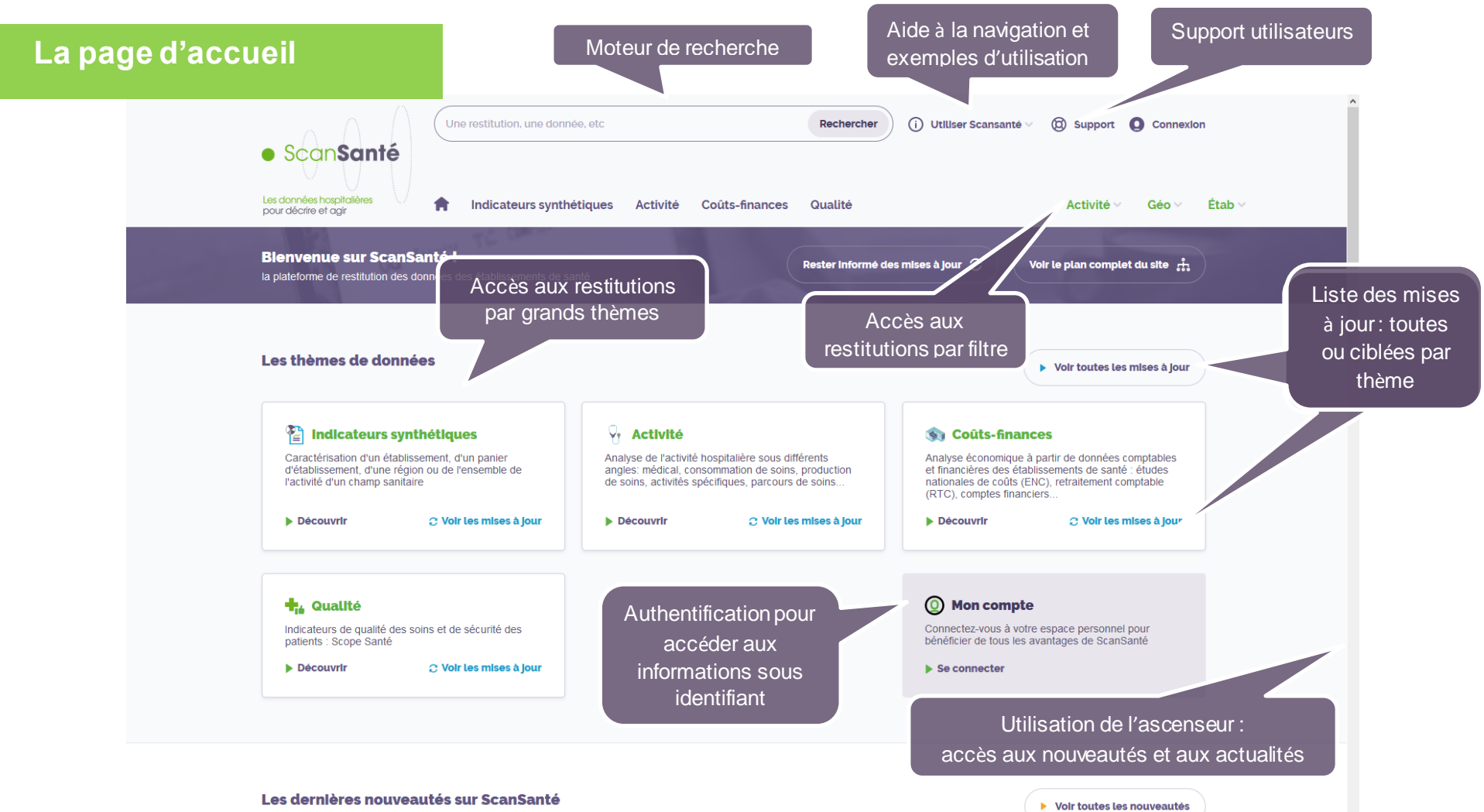

Nous pioutons réaulièr tro do róalicos dos  $\sim$   $\frac{1}{2}$  do not

8

# <span id="page-8-0"></span>• **L'accès avec identifiant**

Affichage par défaut des données en accès libre.

Des restitutions complémentaires sont disponibles pour les acteurs du système de santé avec un identifiant de connexion.

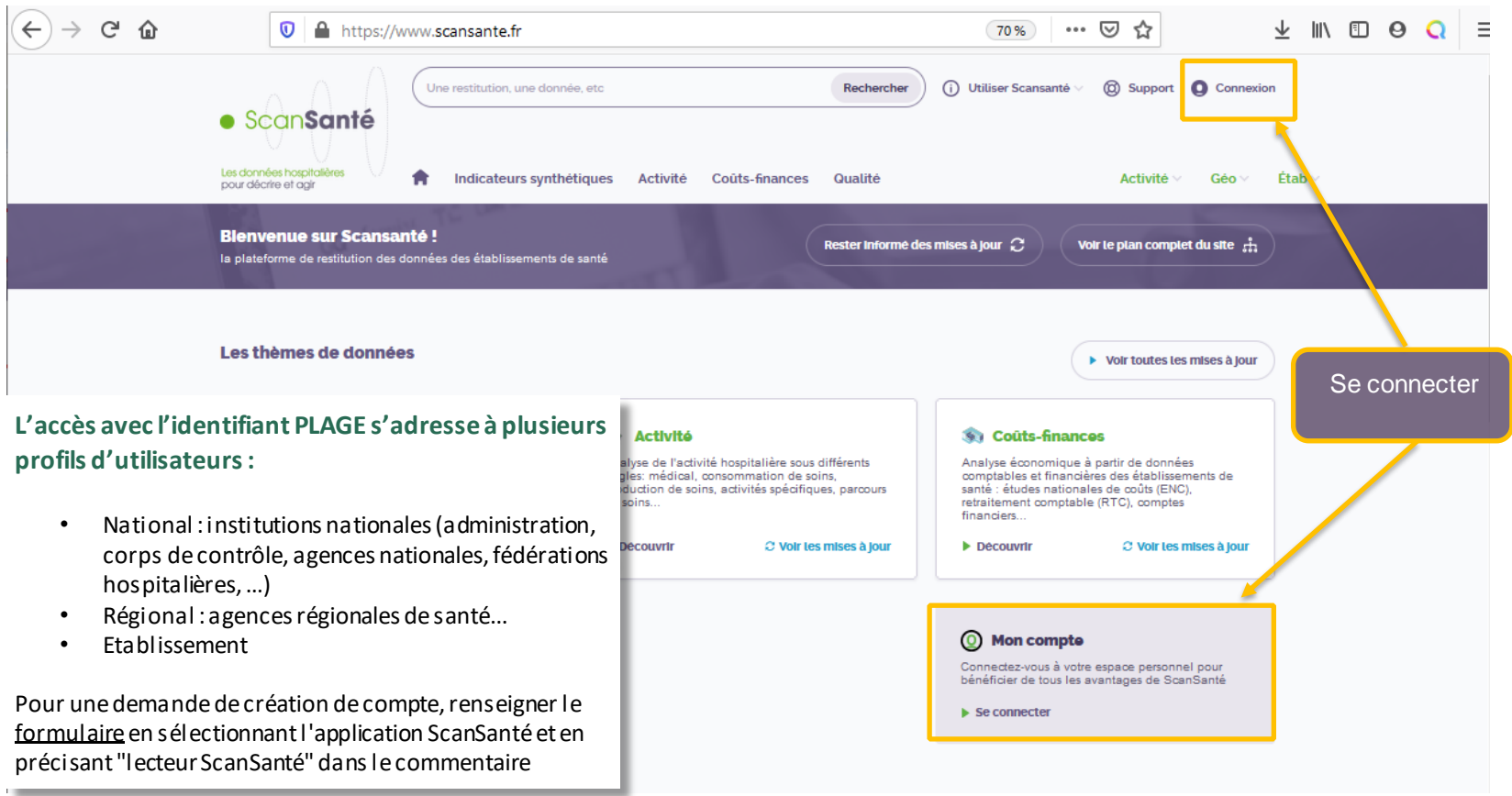

### <span id="page-9-0"></span>• **L'aide à l'utilisation de ScanSanté**

### En cliquant sur « Utiliser ScanSanté »

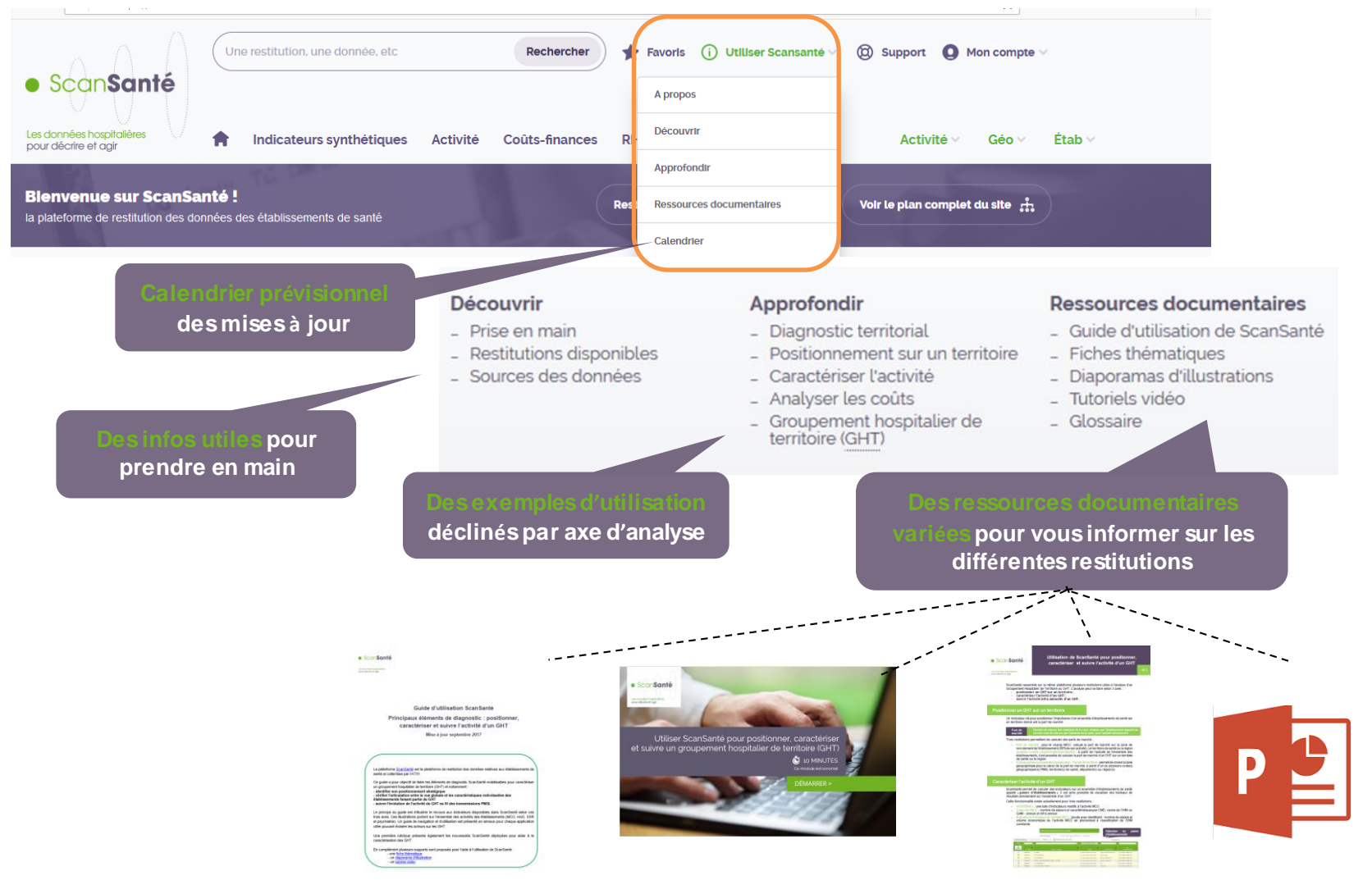

10

### Aide disponible également en direct en bas de la page d'accueil de ScanSanté

#### Besoin d'aide sur ScanSanté ?

Parcourez notre aide en ligne pour mieux utiliser notre service.

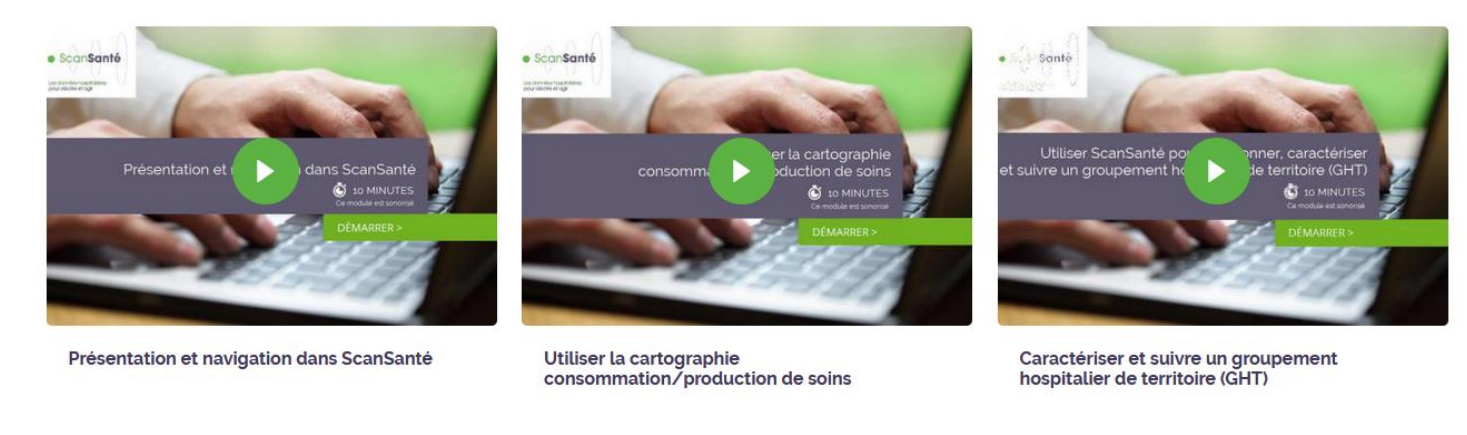

#### (i) Comment utiliser ScanSanté ?

ScanSanté met à disposition des acteurs du système<br>de santé des données et indicateurs « prêts à l'emploi » nécessaires à la connaissance et à la gestion du secteur hospitalier.

 $\blacktriangleright$  Découvrir

#### $\boxed{\Xi}$  Nos ressources documentalres

Exemples d'utilisation selon différents supports : fiches<br>thématiques, tutoriels vidéo....

Découvrir

#### AE Notre glossaire

Définition des principaux termes et sigles

 $\triangleright$  Découvrir

Les restitutions sont organisées par grand thème d'analyse avec, pour une approche plus transversale, des « indicateurs synthétiques »

et déclinées sur les différents champs d'activité

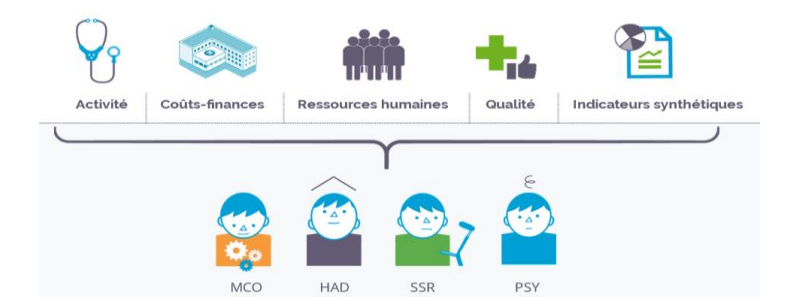

### **Elles sont accessibles** :

- **en cliquant sur le thème** qui vous intéresse par exemple « Activité »

*(par défaut, liste des restitutions en accès libre)*

- **ou en utilisant l'accès par filtre** afin de cibler les restitutions en fonction du secteur d'activité étudié, du niveau géographique ou établissement

### $\sqrt{ }$  Activité

Analyse de l'activité hospitalière sous différents angles: médical, consommation de soins, production de soins. activités spécifiques, parcours de soins...

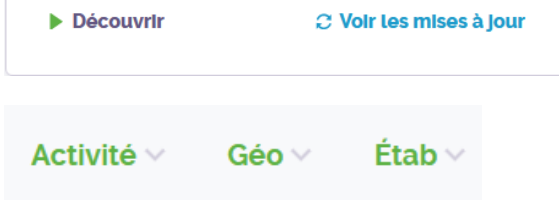

### <span id="page-12-0"></span>• **Etape 1 : choix de la restitution**

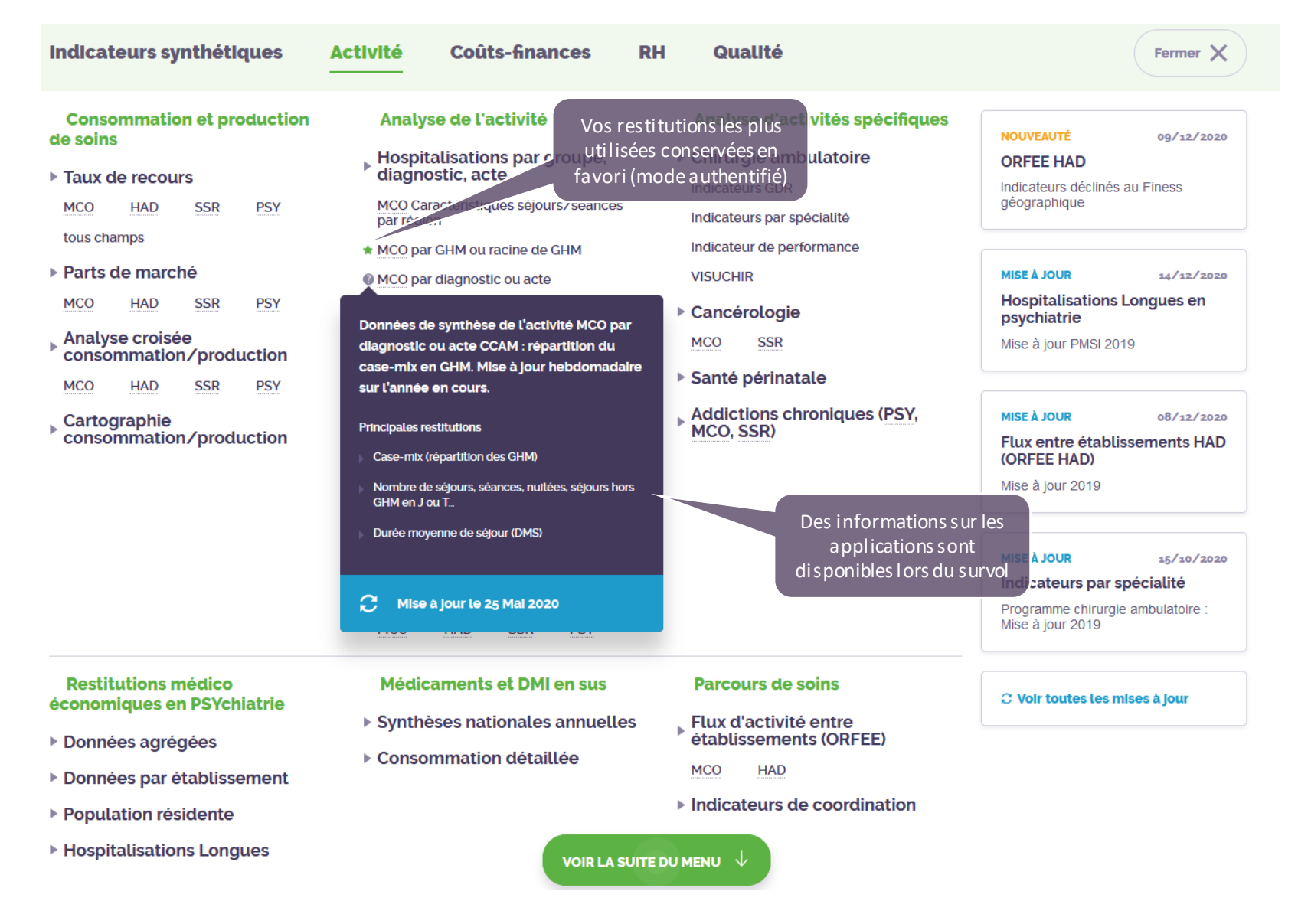

13

<span id="page-13-0"></span>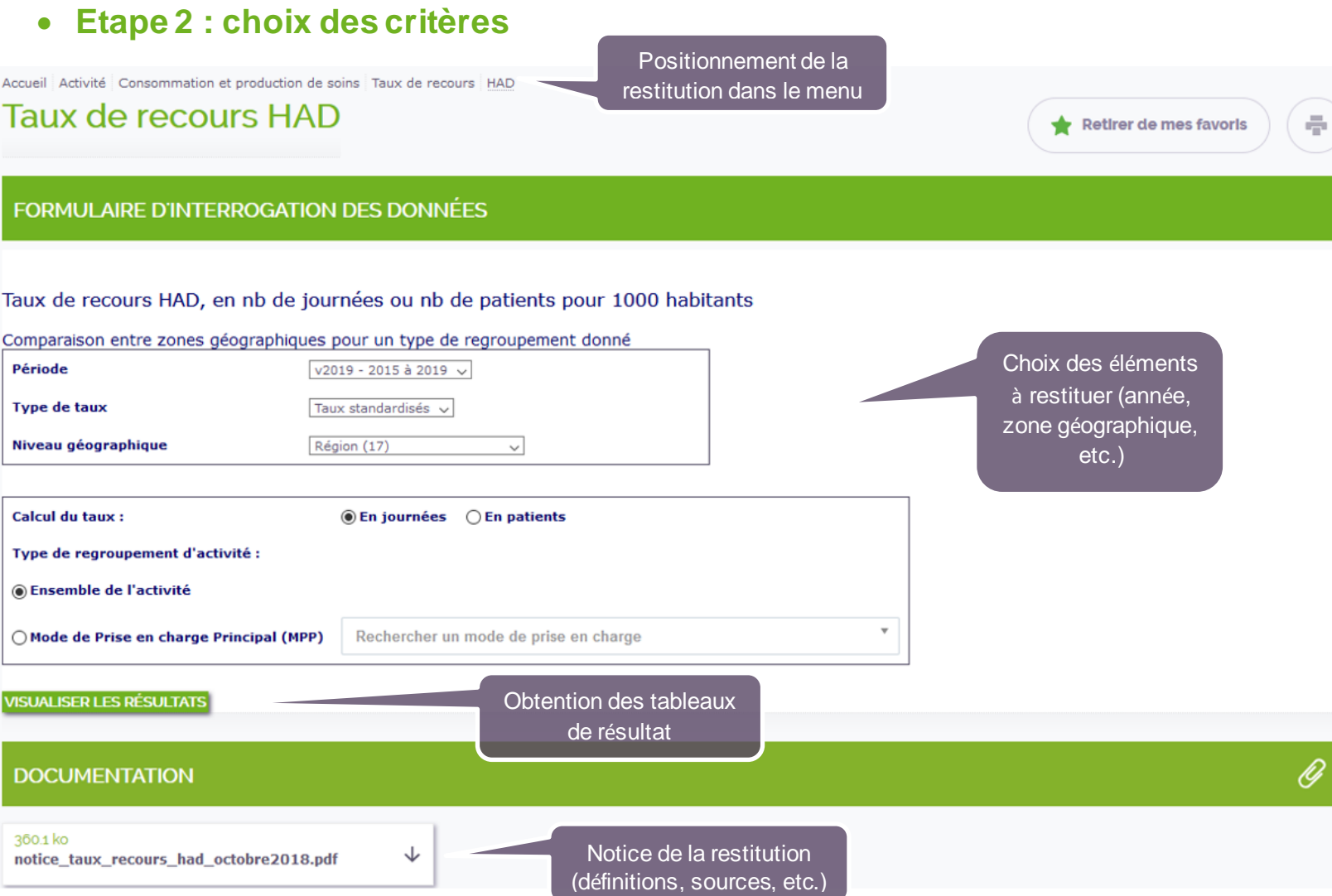

# <span id="page-14-0"></span>• **Etape 3 : affichage des résultats**

Une nouvelle page est créée pour chaque requête facilitant la comparaison des résultats

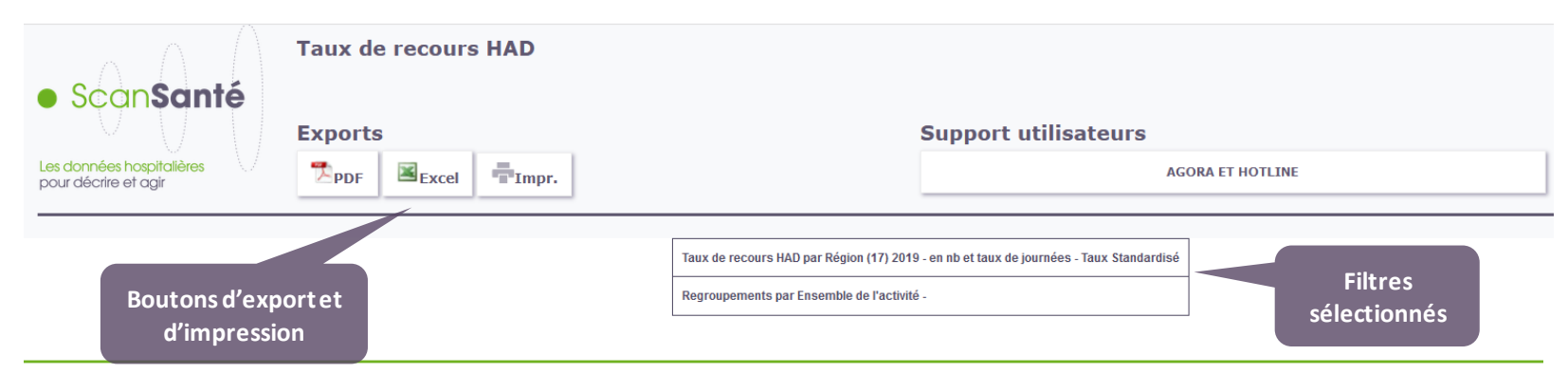

Evolution des taux de recours par Région (17) de 2015 à 2019 : Ensemble de l'activité -Taux de journées Standardisé et Nb de journées<br>Indices nationaux (Txstand Région (17) / Txstand Nat)

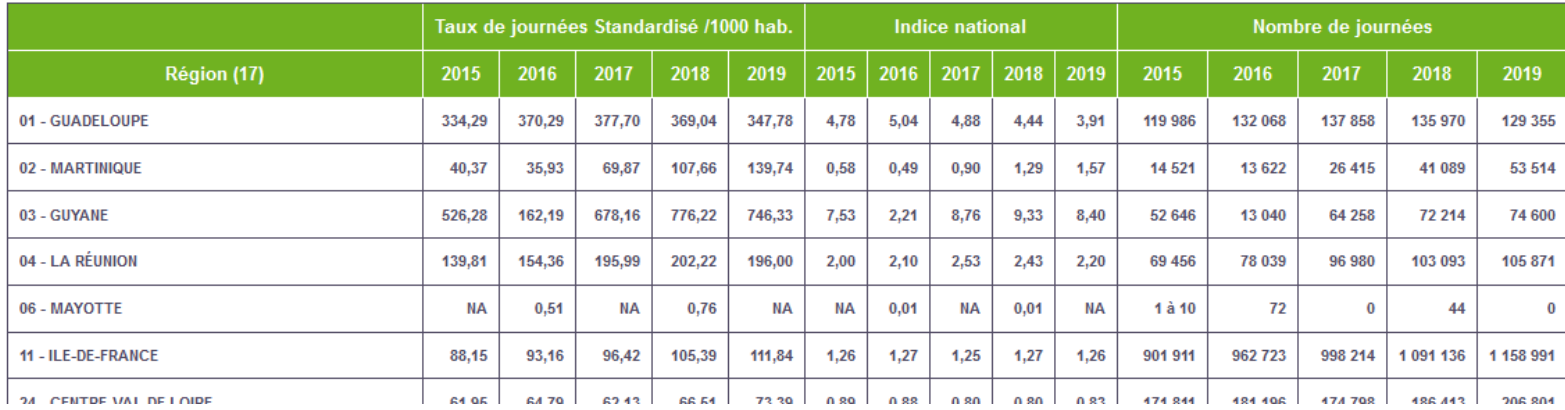

### <span id="page-15-0"></span>• **L'accès par filtre : activité, niveau géographique ou établissement**

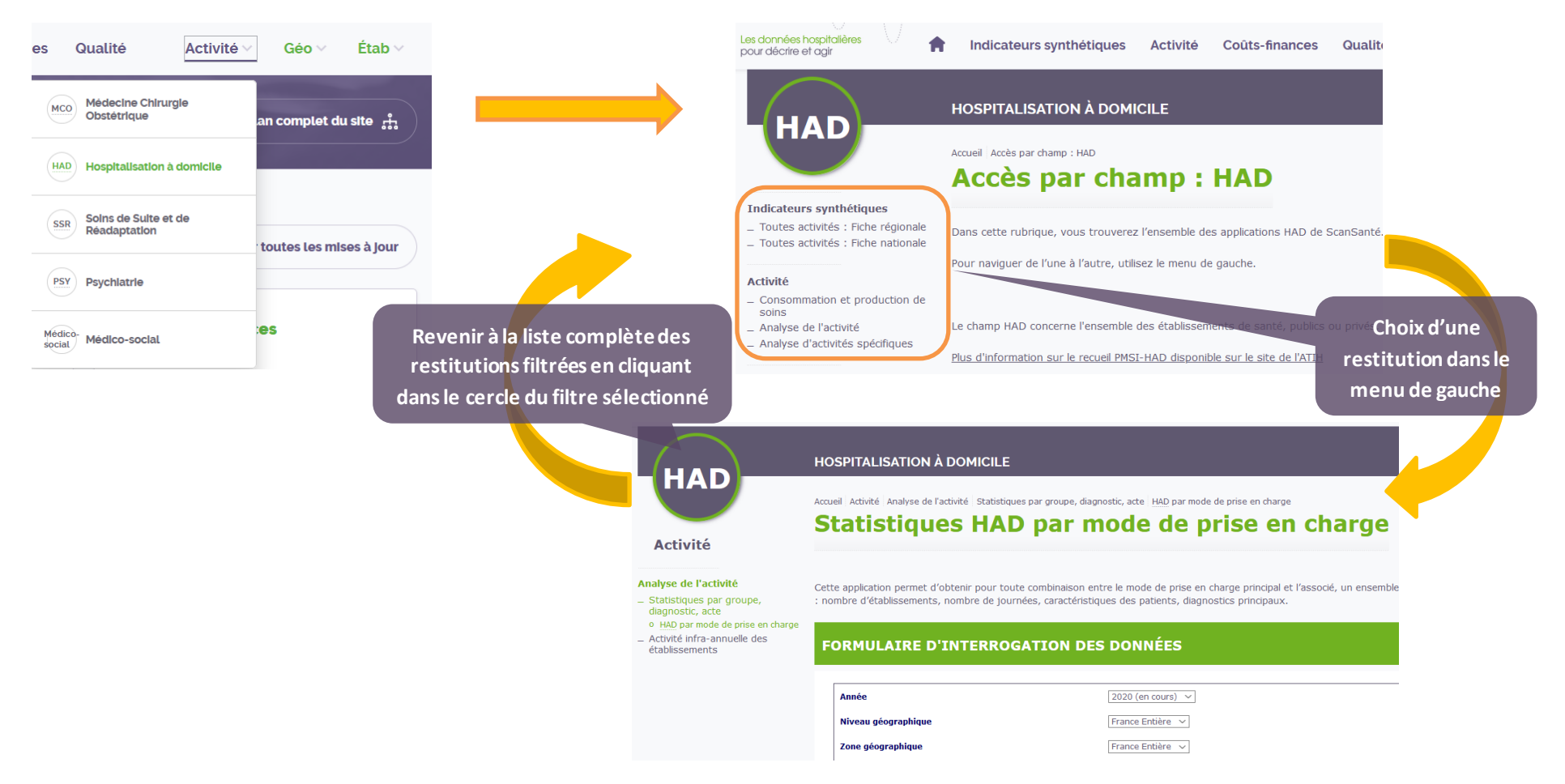

### **Mes favoris**

Disponible uniquement en mode authentifié, cette fonctionnalité "Ajouter à mes favoris", vous permet de conserver l'accès aux restitutions que vous consultez le plus.

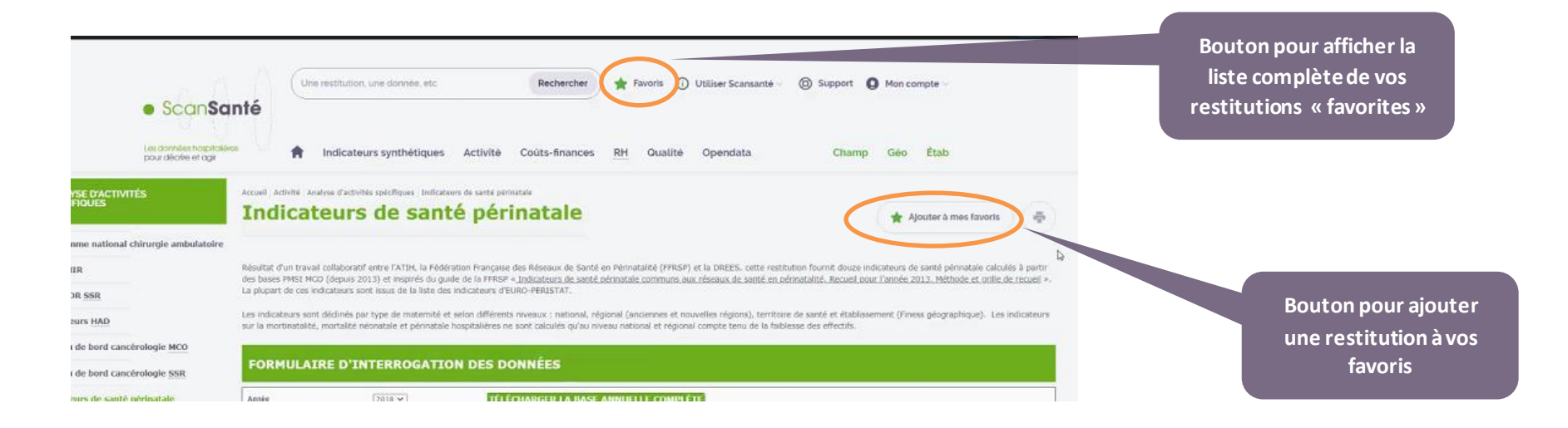

# <span id="page-17-0"></span>• **Retour à la page d'accueil**

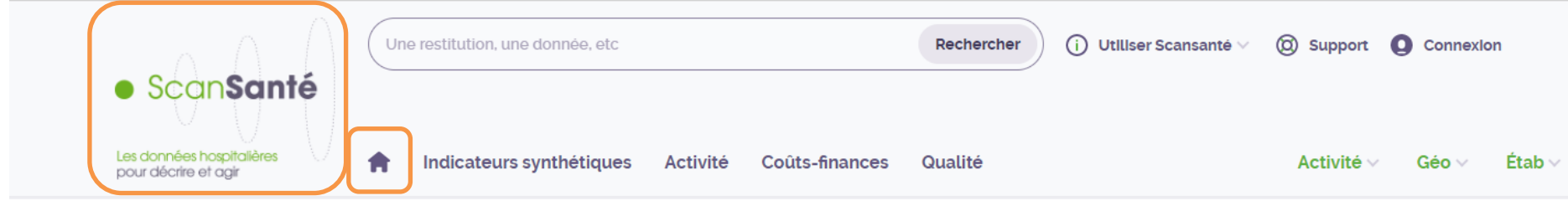